# <span id="page-0-0"></span>TABLA DE CONTENIDO

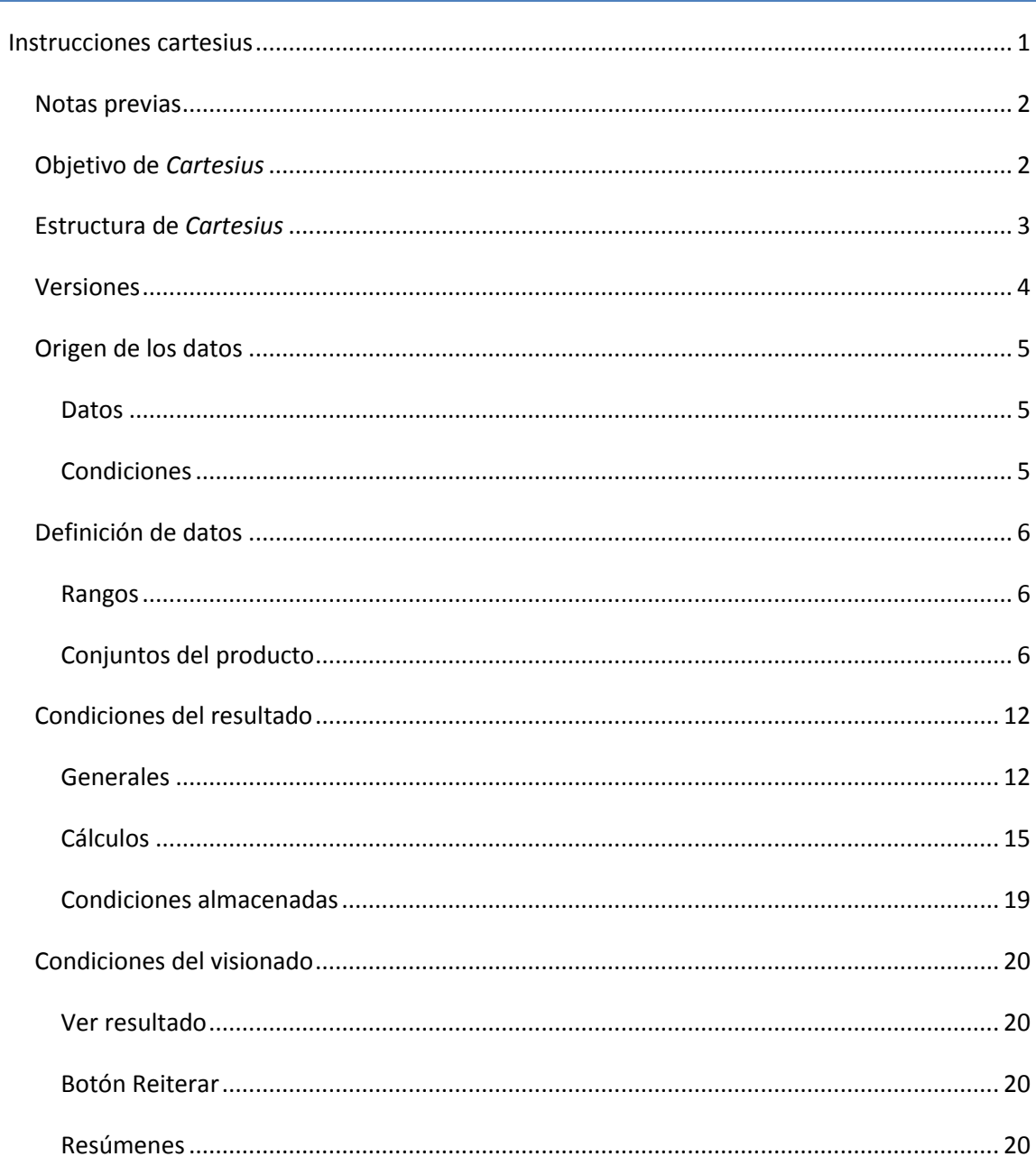

#### <span id="page-1-0"></span>NOTAS PREVIAS

La hoja de cálculo que presentamos, "Cartesius", no posee un diseño profesional. Está confeccionada por un profesor de Matemáticas jubilado, sin más pretensiones que la de presentar de forma simple el concepto de "producto cartesiano condicionado", y su concreción en arreglos de tipo combinatorio y particiones de un número fundamentalmente.

Al ser una hoja de cálculo, en caso de producirse un error, se puede salir de Excel o Calc y volver a comenzar de nuevo. Nada que ocurra afectará al buen funcionamiento del equipo, y se garantiza que no contiene software malicioso.

Esta herramienta está orientada a la comprensión de procesos o su comprobación. No posee potencia de cálculo, ni en el número de elementos ni en la velocidad, especialmente si se usa LibreOffice Calc. Quien desee un desarrollo de más de 12 elementos o unas condiciones complejas debe elegir otra herramienta.

### <span id="page-1-1"></span>OBJETIVO DE *CARTESIUS*

Esta herramienta actúa sobre conjuntos numéricos (hasta doce de ellos), iguales o diferentes, que ocupan cada uno una columna de la parte de datos. Por ejemplo, en la imagen se van a combinar dos conjuntos de números pares con otro de números primos:

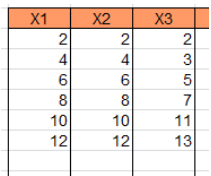

Más adelante se verá la forma adecuada de concretar estos conjuntos. Sobre ellos se construirá un producto cartesiano que, si no se añaden condiciones, estará formado por 216 arreglos de tres elementos cada uno. Aquí tienes los doce primeros, que seguirían hasta un total de 216:

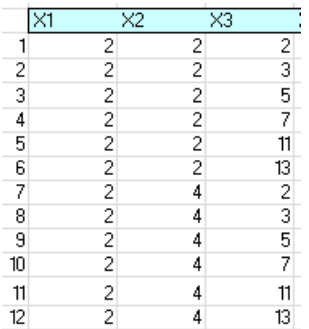

Este proceso no tiene interés si no se añaden algunas condiciones. Existen gran variedad de ellas. Las básicas definen los conjuntos y las demás condicionan el producto cartesiano. También dispone de algunas opciones de visualización.

Por ejemplo, sobre los conjuntos de arriba se puede exigir que la suma de los elementos sea 17. Esto se consigue en la columna de condiciones, que será el objetivo principal de estas instrucciones:

 $xtotal = 3$  $xt = 1.6$  $x1 = etiq(par)$  $x2 = etiq(par)$  $x3 = etiq(primo)$  $suma=17$ creciente

En este ejemplo se construyen los conjuntos, se impone además que la suma sea igual a 17, y se exige, por simplificación, que los elementos estén ordenados en orden creciente. Más adelante explicaremos la sintaxis de cada tipo de condición. Con estas conseguiríamos tres soluciones:

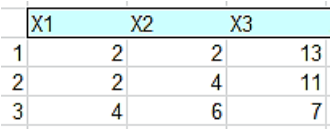

Este es en esencia el trabajo de esta herramienta: la construcción de productos cartesianos de conjuntos numéricos y su posterior condicionamiento. Su diferencia respecto a otras herramientas (entre ellas nuestro Combimaq o el Buscador de Naturales) es la gran variedad de condiciones que admite, y que pueden ampliarse en sucesivas versiones.

# <span id="page-2-0"></span>ESTRUCTURA DE *CARTESIUS*

El libro Cartesius se compone de cuatro hojas, que no debes alterar. Se ha protegido esta estructura sin contraseña, por lo que se puede desproteger si así se desea. El objetivo de cada una es el siguiente:

#### **Planteamiento**

Esta hoja contiene los datos que se van a combinar entre sí, las condiciones que se imponen al producto cartesiano y algunos botones útiles. De ellos el de **Iniciar** construye los arreglos según las condiciones presentes debajo.

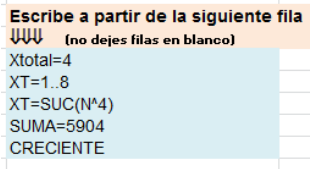

# **Producto**

Aquí se desarrollará el producto cartesiano condicionado y además permite controlar la presentación del mismo, como el resumen final (suma, promedio,…) que se desea figure en cada fila y si se desea o no visualizar los resultados.

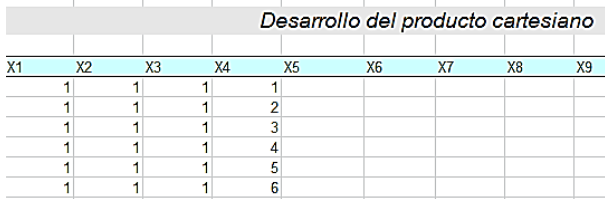

### **Etiquetas**

En esta hoja se pueden definir etiquetas que contengan los datos que deseemos. Están ya definidas algunas muy populares, como PRIMO, CUADRADO, FACTORIAL…

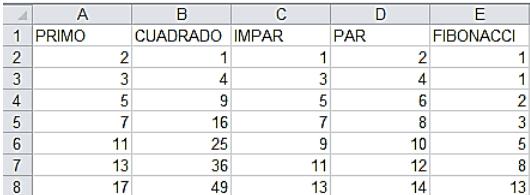

#### **Almacén**

En esta hoja podemos escribir condiciones que usemos con cierta frecuencia, etiquetadas convenientemente para su lectura automática.

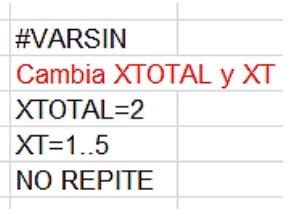

El funcionamiento normal de Cartesius comienza con la escritura de las condiciones según formatos que ya veremos, la concreción de las informaciones de salida y la pulsación sobre el botón *Iniciar* o el *Reiterar*. Así de simple. La dificultad puede estribar en la elección adecuada de las condiciones.

#### <span id="page-3-0"></span>VERSIONES

La hoja *Cartesius* se puede descargar en versión para Excel o para LibreOffice Calc. Esta última equivale en realidad al formato estándar Open Document. La versión para Excel es más rápida, dentro de las limitaciones que impone la hoja de cálculo.

Si a lo largo de las publicaciones que se basen en esta herramienta se añadiera alguna mejora, numeraremos las versiones mediante dígitos añadidos a la palabra "Cartesius".

### <span id="page-4-0"></span>ORIGEN DE LOS DATOS

Un planteamiento para Cartesius se compone, como hemos visto, de dos partes: datos y condiciones.

# <span id="page-4-1"></span>DATOS

La parte de datos abarca doce columnas de la hoja, y cada una de ellas contendrá los elementos de los conjuntos que se van a combinar. **Es desaconsejable la escritura manual de los elementos**, ya que Cartesius tendría dificultades para concretar bien el conjunto. Su origen, pues, no debe ser exterior a la hoja. Así, si deseamos que el segundo conjunto sea 3, 5, 7, 9, 13, es preferible escribir como condición X2=3,5,7,9,13 a hacerlo directamente en la columna de datos.

Aprenderemos en estas instrucciones las distintas formas que se pueden usar para concretar un conjunto determinado.

# <span id="page-4-2"></span>CONDICIONES

Las condiciones se pueden escribir en minúsculas, mayúsculas o mezcla de ambas. La hoja las convertirá internamente en mayúsculas. Normalmente se efectúa la escritura directamente, pero también se pueden importar. En general las tablas se incorporan mediante Copiar y Pegar, pero pueden existir dificultades. Vemos algunos casos:

#### **En Excel**

Admite pegado de tablas desde Word, Writer de LibreOffice, documento HTML, documentos Google y similares. El único inconveniente es que pueden destacar las celdas de forma diferente del básico de Cartesius, pero es un detalle sin importancia. Al cerrar la hoja y volverla a abrir se restablece el formato.

Es posible copiar desde un texto sin formato, siempre que contenga saltos de línea.

El copiado desde un documento en PDF puede causar algún problema. Si ha sido creado desde Word suele funcionar la copia, pero quizás no con otras fuentes. Siempre queda la solución de capturar un recorte de pantalla en forma de imagen y convertirla a texto con OneNote o un programa similar.

Si la copia se complica, siempre se puede acudir al pegado línea a línea o a la reproducción manual.

# **En Calc de LibreOffice, OpenOffice y otros**

Funcionan bien las copias desde textos de Writer o Word, pero en este último caso se debe acudir a Pegado Especial como HTML.

El texto sin formato también se pega bien si tiene saltos de línea.

#### **Comentarios o notas**

Lo que no esté clasificado como condición anula el planteamiento. Si existen comentarios, se deben borrar previamente.

#### <span id="page-5-0"></span>DEFINICIÓN DE DATOS

### <span id="page-5-1"></span>RANGOS

#### XTOTAL

Debes comenzar siempre por definir el número total de columnas

#### XTOTAL=número

El número, como verás en la hoja correspondiente, debe estar comprendido entre 2 y 12, que son las columnas preparadas para recibir los casos producidos:

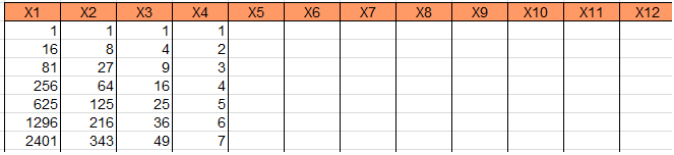

#### XRANGO

Es similar al anterior, pero desarrolla el problema desde 1 hasta el número indicado. Por ejemplo, XRANGO=3 crea desarrollos para 1, 2 y 3. En la imagen siguiente se han encontrado las descomposiciones del número 100 en 1, 2 y 3 sumas de potencias.

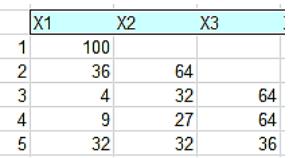

# <span id="page-5-2"></span>CONJUNTOS DEL PRODUCTO CARTESIANO

Cada columna puede tener una longitud distinta. Si se usa el prefijo XT, lo que definamos se referirá a la totalidad de las columnas, pero con X1, X2, X3 nos actuaremos sobre cada una en particular. En general, cada condición nueva anula una anterior si se opone a lo definido más recientemente. Podemos definir para la totalidad y posteriormente para cada caso.

Las posibilidades de definición son las siguientes:

#### INTERVALO

Detrás del prefijo y el signo = escribimos el límite inferior del intervalo, dos puntos .. y el número final. No se pueden usar espacios en blanco. Así:

XT=1..20 combinará elementos del 1 al 20.

X1=1..3 define la primera columna con los números 1, 2 y 3.

XT=1..10

X5=1..8 definen todas las columnas del 1 al 10, salvo la quinta, que lo hará entre 1 y 8.

Un intervalo puede contener un solo elemento. Por ejemplo, XT=3..3. Se entiende que el intervalo no ha de comenzar en 1. Puede ser, por ejemplo X2=4..7. En la imagen hemos descompuesto el número 18 en tres sumandos del 4 al 7:

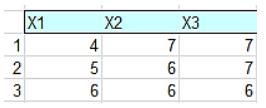

# CONJUNTO

Se concretan los elementos no consecutivos, aislados, con comas entre ellos y sin ningún espacio entre elementos. Se den definir al menos dos elementos.

X2=1,3,7 asigna los elementos 1, 3 y 7 a la segunda columna. De esta forma podemos rellenar las columnas con elementos conocidos, como primos (2,3,7,11), cuadrados (1,4,9,16) o billetes (5,10,20,50,100). En la imagen hemos descompuesto la cantidad de 130 € en billetes, no más de cinco:

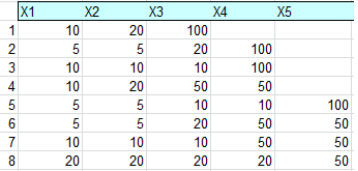

Hemos usado el planteamiento siguiente, con una definición como conjunto:

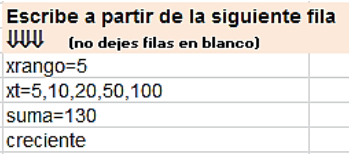

# CONDICIONES DE LOS DATOS

Se solapan a lo anteriormente definido, alterando el valor de los elementos, aunque no su estructura. Una vez definido el conjunto básico, lo cambian siguiendo listas, fórmulas o filtros.

Es aconsejable usar previamente la definición por intervalo, aunque los filtros pueden funcionar con conjuntos.

# **ETIQ(ETIQUETA)**

Si se ha definido una columna o el total de ellas mediante un intervalo, se puede lograr que los elementos 1, 2, 3,… se conviertan en índices de otros conjuntos que podemos definir. Esto se logra con la condición ETIQ. Por ejemplo, si disponemos de los números 1..6 y le aplicamos la etiqueta ETIQ(CUADRADO) los convertiremos en 1, 4, 9, 16, 25, 36. Lo vemos gráficamente:

Si sólo escribimos

XTOTAL=4 XT=1..6

Obtendremos

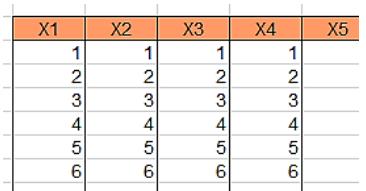

Pero si añadimos la etiqueta PRIMO, los valores 1..6 se convertirán en los seis primeros primos.

XTOTAL=4 XT=1..6 XT=ETIQ(PRIMO)

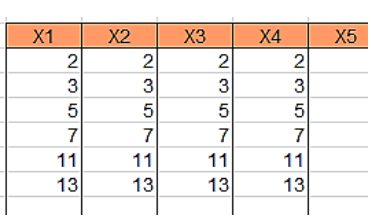

No debemos usar etiquetas si la definición de datos es del tipo conjunto, ya que se ignorarán los valores, usando sólo el número de términos, y tampoco quedará claro el número total de datos por columna. Desaconsejado.

# **Etiquetas predefinidas**

Cartesius viene con las etiquetas **PRIMO, CUADRADO, IMPAR, PAR, FIBONACCI, TRIANGULAR, POTENCIA, FACTORIAL**

Los datos están definidos en la hoja "Almacén de datos" y se han incluido los primeros casos de cada modalidad. Esta hoja no está protegida, aunque los usuarios pueden usar esa opción. Si los casos contenidos no son suficientes, se pueden añadir manualmente.

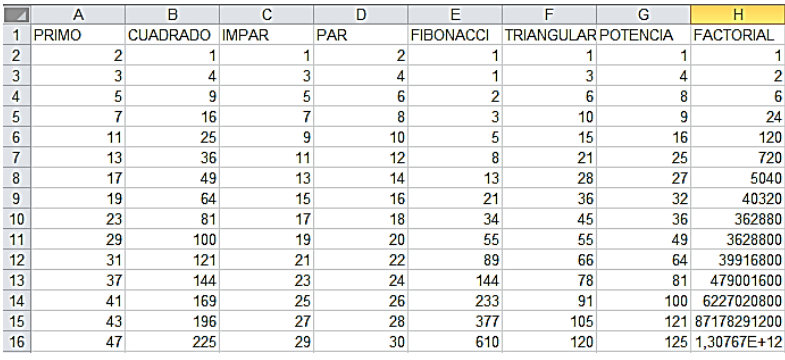

Se pueden usar distintas etiquetas en las columnas. Observa estas condiciones:

XTOTAL=3  $XT=1..8$ XT=ETIQ(CUADRADO) X2=ETIQ(TRIANGULAR) SUMA=40 **CRECIENTE** 

Se han definido las columnas como los ocho primeros cuadrados, pero después se ha decidido que la segunda contenga triangulares. Quedará, pues así:

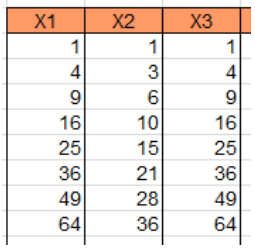

Si estudiamos el resto de condiciones descubriremos que estamos buscando descomposiciones del número 40 en dos cuadrados y un triangular. Serían estas dos:

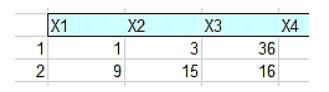

Se comprende que esta utilidad permite muchas experimentaciones, y más aún si definimos nosotros nuestras propias etiquetas, Lo vemos.

#### **Definición de etiqueta nueva**

La definición de una etiqueta nueva resulta muy simple. Detrás de la última definida escribimos la cabecera en la primera fila, y los datos en columna debajo, y nada más. Si los nombres y números no contienen errores, Cartesius los tratará como etiquetas. Un ejemplo:

Deseamos descomponer números en suma de oblongos, es decir aquellos números que son doble de un triangular, o bien que siguen la expresión N(N+1). Para convertirlos en etiquetas escribimos la palabra OBLONGO en el almacén de datos detrás de la última etiqueta definida, que en la imagen es el FACTORIAL, y debajo la lista de oblongos comenzando con el 2:

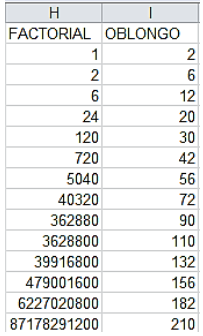

Llegamos hacia abajo hasta donde necesitemos.

Por ejemplo, las siguientes condiciones descomponen el número 100 en suma de uno, dos o tres oblongos:

*xrango=3 xt=1..10 xt=etiq(oblongo) suma=100 creciente*

El resultado es que sólo existe una descomposición salvo el orden:

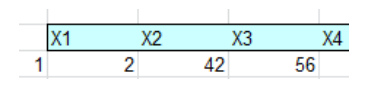

100=1\*2+6\*7+7\*8

# **SUCESIONES DEFINIDAS**

Estas condiciones comienzan con el prefijo SUC seguido de una expresión en la variable N. Desarrollan sobre cada columna los valores de esa sucesión para los números 1, 2, 3,…Se debe definir antes la columna mediante un intervalo del tipo 1..5. Una definición por conjunto puede falsear los resultados.

Por ejemplo, la expresión SUC(N^5) llenará la columna con las primeras quintas potencias. En el siguiente ejemplo, dos columnas con cinco potencias.

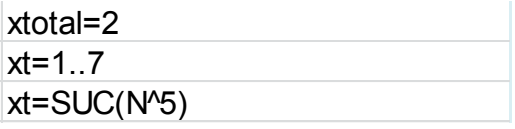

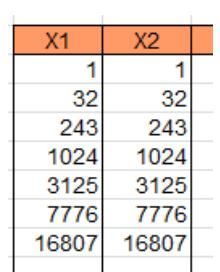

Hay que recordar que todas las definiciones se pueden referir a una columna o a todas. El siguiente planteamiento descompone el número 2000 en suma de un cubo y dos cuadrados:

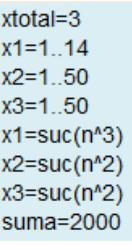

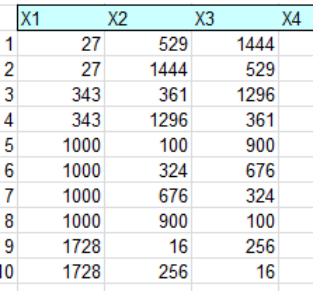

Se deben elegir expresiones cuyo valor sea entero. En caso contrario pueden ocurrir truncamientos indeseados o que no se obtenga ningún resultado.

### **FILTROS**

Sobre una columna ya definida se pueden aplicar filtros, cuyo efecto es eliminar aquellos datos que no cumplan la condición de ese filtro. Si poseemos una columna de impares y le aplicamos el filtro *cuadrado*, se eliminarán aquellos datos que no sean cuadrados.

Por ejemplo, estas condiciones producen dos columnas de números triangulares:

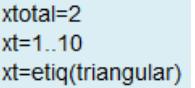

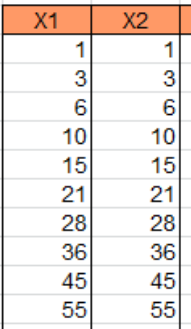

Si le aplicamos el filtro PAR, nos quedarán tan sólo los triangulares que sean pares:

xtotal=2  $xt=1..10$ xt=etiq(triangular) xt=filtro(par)

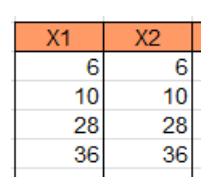

Se altera el total de elementos, por lo que ahora el producto cartesianos tendría tan sólo 16 elementos. Como ves, la sintaxis es **FILTRO(palabra clave**). En algunos casos, como se han de eliminar elementos y reorganizar la columna, esta condición puede resultar lenta.

Las palabras clave definidas hasta ahora son las conocidas PRIMO, PAR, IMPAR, CUADRADO, FIBONACCI, TRIANGULAR.

### <span id="page-11-0"></span>CONDICIONES DEL RESULTADO

Se han descrito hasta ahora las condiciones que definen qué conjuntos se combinarán en el producto cartesiano, pero esta hoja ha sido diseñada para condicionar esos productos, por lo que los siguientes apartados describen el núcleo de *Cartesius*.

#### <span id="page-11-1"></span>GENERALES

Imponen unas condiciones al producto cartesiano resultante, de forma que se eliminarán aquellos arreglos que no las cumplan.

#### **REPITE**

Esta condición hay que entenderla bien. Si la escribimos sin más, sólo aparecerán aquellos conjuntos de números en los que exista **alguna repetición**. Lo entendemos con un ejemplo sencillo:

XTOTAL=3  $XT=1..3$ **REPITE** 

Tres conjuntos de tres elementos deberían producir un producto cartesiano de 27 arreglos. Sin embargo al exigir REPITE, eliminamos algunos como 123, 132. 321,… y quedan sólo 21. Copiamos los primeros:

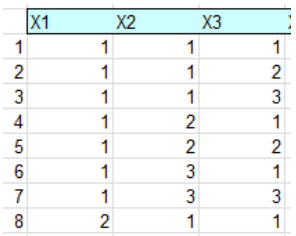

Efectivamente, no aparecen ni el 123 ni el 132.

Esta orden es más útil en negativo. Si escribimos NO REPITE, estaremos excluyendo todo tipo de repeticiones. Es el caso, por ejemplo, de las variaciones sin repetición. Lo vemos:

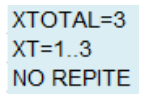

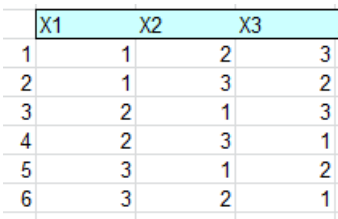

Por último, si deseamos admitir repeticiones, pero no obligar a que aparezcan, lo indicado es **no escribir nada**, ni REPITE ni NO REPITE. Sería, por ejemplo el caso de las variaciones con repetición, que coinciden con el producto cartesiano completo.

#### **CRECIENTE**

Esta condición desecha aquellos arreglos en los que un elemento es menor que otro anterior. Admite entonces elementos **mayores o iguales** que los anteriores.

Así, las siguientes condiciones producen 10 combinaciones con repetición.

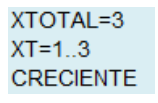

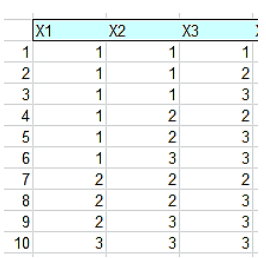

Si usamos la condición NO CRECIENTE no lograremos obtener arreglos decrecientes. Lo que ocurre es que se eliminan los crecientes.

**NO**

Es la partícula negativa. Si precede a otra condición exige que esta no se cumpla, sino la contraria. Así, podemos usar NO REPITE, NO CRECIENTE, NO ES…Debe estar separada de la otra condición por un espacio en blanco.

# **ES**

Esta condición es muy potente, pues permite exigir la verificación de una igualdad o desigualdad escrita con variables y funciones.

Sintaxis: ES seguida de un espacio en blanco y de una igualdad o desigualdad admisible. Por ejemplo, ES X3>X1, que exige que el elemento de la tercera columna sea mayor que el de la primera, como en este desarrollo:

 $xtotal = 3$  $xt = 1.3$  $es x3 > x1$ 

Si no figurara la tercera condición, obtendríamos 3^3=27 resultados, pero como el tercero ha de ser mayor que el primero, sólo resultan 9:

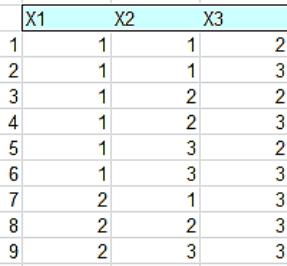

Esta es una condición muy potente, por lo que debemos extendernos en su explicación.

# **Expresiones válidas**

Detrás de ES y un espacio debe figurar una igualdad o desigualdad, pero sólo con los signos =, > o <. No se admiten signos dobles, pero veremos enseguida que eso se puede corregir. Así, serían válidas ES X1>2 ES X2+X3=X4

Dentro de la expresión podemos usar:

**Las operaciones** +, -, \*, / y potencia ^, con todos los paréntesis necesarios, como podría ser ES (X1+X2\*X2)/2>2, que en el arreglo anterior de 27 elementos lo reduciría a 18.

**Números**, preferiblemente enteros, aunque se evalúan también los decimales. En ese caso se debe usar el punto decimal, y no la coma.

**Variables**, con el formato X1, X2,…X12 para nombrar el elemento correspondiente a la columna del mismo número. Ya hemos visto su uso.

Presentamos algunos ejemplos, todos ellos basados en el producto cartesiano de {1, 2, 3} consigo mismo tres veces:

#### ES X1+X2>X3

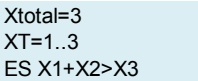

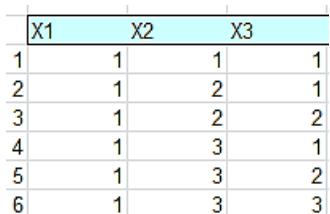

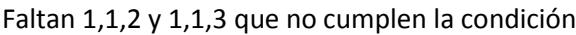

### **ES (X1>X2)\*(X2=X3)**

Xtotal=3  $XT = 1.3$ ES (X1>X2)\*(X2=X3)

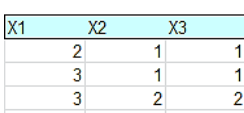

Aquí hemos usado el producto como conectiva lógica Y, ya que Cartesius da por verdadera la expresión con valor distinto de cero. Efectivamente, sólo han aparecido los arreglos en los que X1 es mayor que X2 y ésta igual a X3.

#### **ES (X1+X2+X3<4)+(X1+X2+X3>4)**

Con la suma imitamos la conectiva O. Comprueba que con esta condición obtenemos las sumas menores o mayores que 4.

Con este truco se pueden imitar los signos dobles >=, <=, <>

# <span id="page-14-0"></span>CÁLCULOS

Además de los cálculos incluidos en la condición **ES** disponemos de otros predeterminados, que simplifican los planteamientos y le dan potencia a la herramienta. Todos ellos pueden ir seguidos de los signos **=, < o >**, para concretar su resultado, como en SUMA=1298, o bien del signo **:** , que serviría para clasificarlos, como en PROMEDIO:PAR. Daremos ejemplos de algunos de ellos. Los basaremos todos en el producto cartesiano del conjunto {1, 2, 3} consigo mismo tres veces, con un total de 27 arreglos.

Los tipos admisibles son los siguientes:

#### **SUMA**

Acompañada del signo = obliga a la suma de elementos a tener el valor definido. En el ejemplo propuesto obtendremos todos los arreglos que sumen 7.

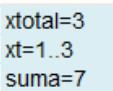

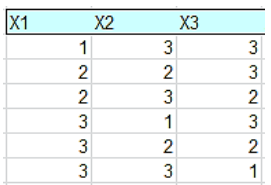

Obtenemos 6 resultados que suman 7. Si hubiéramos añadido la condición CRECIENTE, los resultados ordenados en orden creciente se reducirían a dos.

Si una condición de este tipo va seguida del signo ":" lo que sigue debe ser **un calificativo**, una propiedad. Actualmente se admiten las siguientes: ENTERO, PAR, IMPAR, PRIMO, CUADRADO, TRIANGULAR, MULT y FIBONACCI. Como se ve, esta herramienta está orientada a cuestiones sobre números enteros.

Un ejemplo: en el producto que estamos usando, ¿cuántas sumas son triangulares?:

 $xtotal = 3$  $xt = 1.3$ suma:triangular

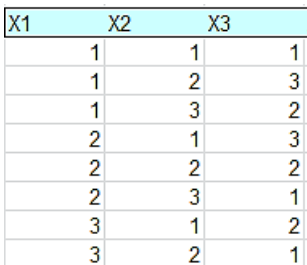

Nos devuelve 8 arreglos que suman o 3 o 6, ambos triangulares.

#### **PROMEDIO**

Funciona de modo similar a SUMA, es decir, admite los signos = > y < para concretar un resultado y el signo : para añadirle un calificativo. Si es un número no entero no se admite en ninguno de estos casos, pero sí se admite con los signos > y <.

Ejemplo:

Arreglos ordenados en el ejemplo dado cuyo promedio pasa de 2:

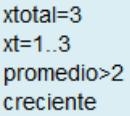

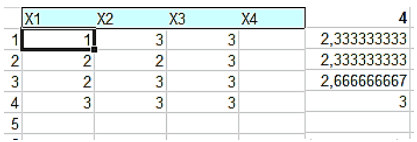

Hemos conseguido cuatro arreglos con promedios superiores a 2.

Si deseas signos dobles puedes escribir una condición con un signo y debajo otra similar con el otro. Interpreta este ejemplo:

 $xtotal = 3$  $xt=1..7$ promedio>5 promedio<6 creciente

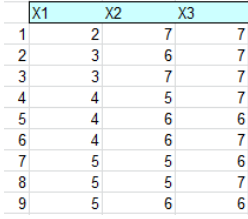

Es interesante aplicar al promedio la condición de ENTERO, que en este caso sí puede tener importancia. Lo vemos con un ejemplo:

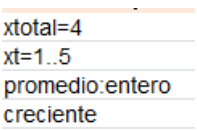

Se pide extraer del producto cartesiano de 1..5 consigo mismo cuatro veces (5^4=625 casos) aquellos arreglos con promedio entero, porque su suma sea múltiplo de 4. Obtendríamos 20 casos:

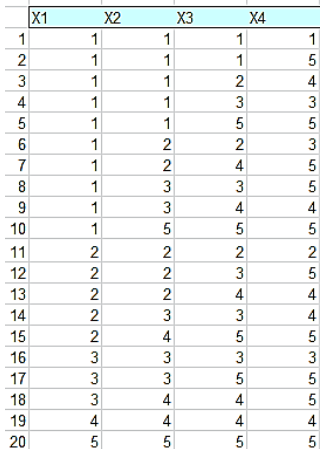

El mismo resultado se obtendría con la condición SUMA:MULT4

#### **DIFERENCIA**

Es similar a la suma, pero sólo funciona con dos columnas, con un producto cartesiano simple. En el siguiente ejemplo encontramos la diferencia 6 entre los números del 1 al 20:

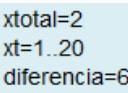

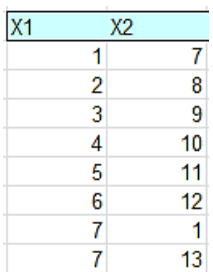

Observamos que la diferencia se toma en valor absoluto, por lo que (1,7) y (7,1) son ambos válidos. Se obtienen 28 casos, porque sólo del 1 al 14 poseen esa doble diferencia.

Esta puede ser buena ocasión para usar el calificativo MULT. Se usa seguido de un número, sin escribir nada en medio. Así MULT5 significa *múltiplo de 5*. En el siguiente ejemplo descubrimos los números ordenados del 1 al 20 cuya diferencia es múltiplo de 3:

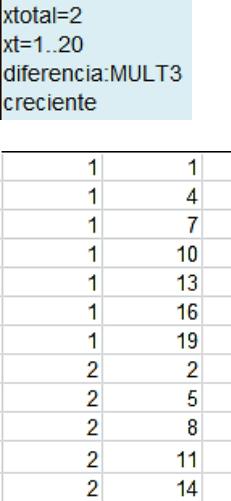

Como era de esperar, la diferencia 0 también se cuenta como múltiplo.

# **CONTAR**

Esta condición necesita dos parámetros: qué se cuenta y cuál debe ser el resultado o la propiedad. Su sintaxis es CONTAR(número) signo resultado o propiedad. Como ejemplos fácilmente entendibles: CONTAR(7)<10, CONTAR(1):CUADRADO, CONTAR(3)=22,…

El más sencillo es el de CONTAR(valor)=Resultado. Podíamos, por ejemplo, contar las ternas de números entre 3 y 9 en las que se repite el 5 dos veces:

 $xtotal = 3$  $xt=3.9$  $contr(5)=2$ 

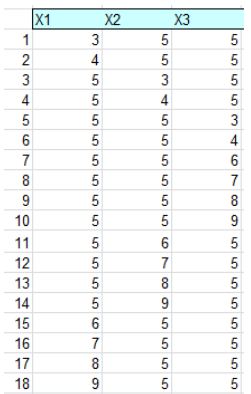

Resultan 18 posibilidades, porque el doble 5 puede estar acompañado por 3, 4, 6, 7, 8 y 9 de tres formas distintas con cada uno.

# <span id="page-18-0"></span>CONDICIONES ALMACENADAS

En la hoja Almacen podemos guardar conjuntos de condiciones para poderlas trasladar al planteamiento globalmente. Su sintaxis consiste en escribir el carácter # seguido del título del grupo, una línea debajo para comentarios y más abajo el conjunto de condiciones almacenadas. Así se presenta:

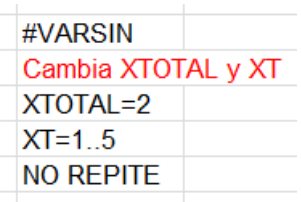

Su título es VARSIN, que representa a las variaciones sin repetición. Después viene el comentario, que aquí te recuerda que puedes cambiar XTOTAL y XT, y más abajo las tres condiciones para que resulten variaciones sin repetición.

Para copiar unas condiciones almacenadas en su zona correspondiente, basta escribir el título (con #). Es conveniente que borres antes las condiciones.

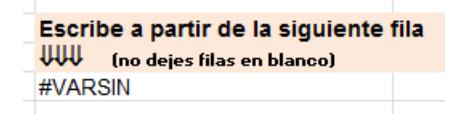

Pulsas sobre el botón *Iniciar* y se volcarán las condiciones. El problema que surge es que se dispara también la construcción del producto cartesiano, pero puedes cambiar los valores y volver a pedir Iniciar. Para corregir esto, corrige los valores **antes de copiar**.

### <span id="page-19-0"></span>CONDICIONES DEL VISIONADO

#### <span id="page-19-1"></span>VER RESULTADO

Algunos cálculos con Cartesius pueden resultar excesivamente lentos o bien ocupar demasiadas filas. Si sólo nos interesa el número total de arreglos condicionados podemos pedir que sólo aparezca el número total.

Controles Ver desarrollo  $\boxed{\qquad \text{NO} \qquad \rightarrow}$ 

Por ejemplo, el número de combinaciones con repetición de 18 objetos tomados de tres en tres se puede conseguir con las condiciones:

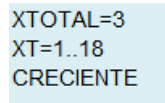

Si no deseamos ver el desarrollo, al pulsar Iniciar obtendremos en pocos segundos el total de combinaciones, que son 1140

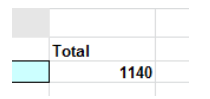

Según la teoría correspondiente, ha de coincidir con el número combinatorio C(18+3- 1,3)=C(20,3), que equivale al 1140 obtenido.

#### <span id="page-19-2"></span>BOTÓN REITERAR

Para no tener que regresar a la hoja *Planteamiento* después de concretar el visionado, hemos insertado el botón *Reiterar*, que es una copia del *Iniciar* de la primera hoja.

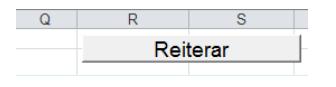

### <span id="page-19-3"></span>RESÚMENES

En algunas cuestiones puede ser interesante presentar en la última columna de los arreglos el valor de una variable que dependa de ellos, como suma, producto, promedio,…Esto se consigue con el control de elección que se ha incorporado en la hoja Producto, y que permite elegir entre

NADA: No se presenta resultado alguno, para conseguir más rapidez.

SUMA, PROMEDIO, MÁXIMO, MÍNIMO y PRODUCTO: Se presenta el resultado de uno de estos cálculos sobre cada arreglo. En la imagen se ha añadido el producto:

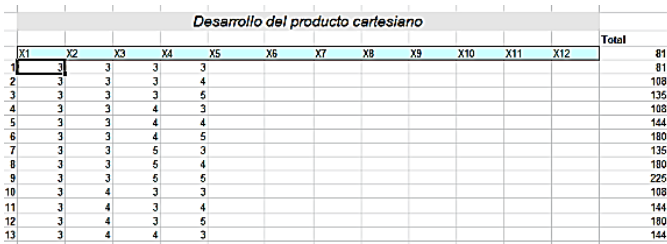

NÚMERO: Se interpretan los elementos del arreglo como cifras de un número, si es que tiene sentido. Una imagen:

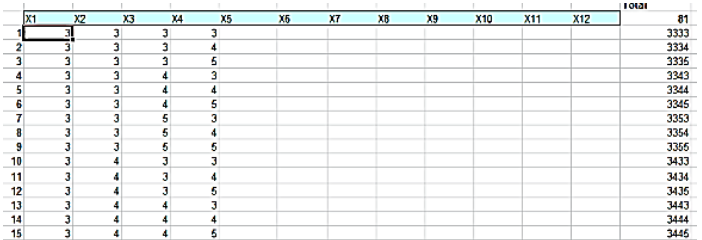